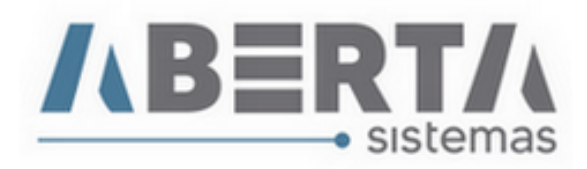

## **Cadastro de Exportador / Fabricante – Importação**

**1. Para cadastrar um Exportador ou Fabricante acesse o menu Cadastro / Siscomex (Tabelas) / Exportador/Fabricante**

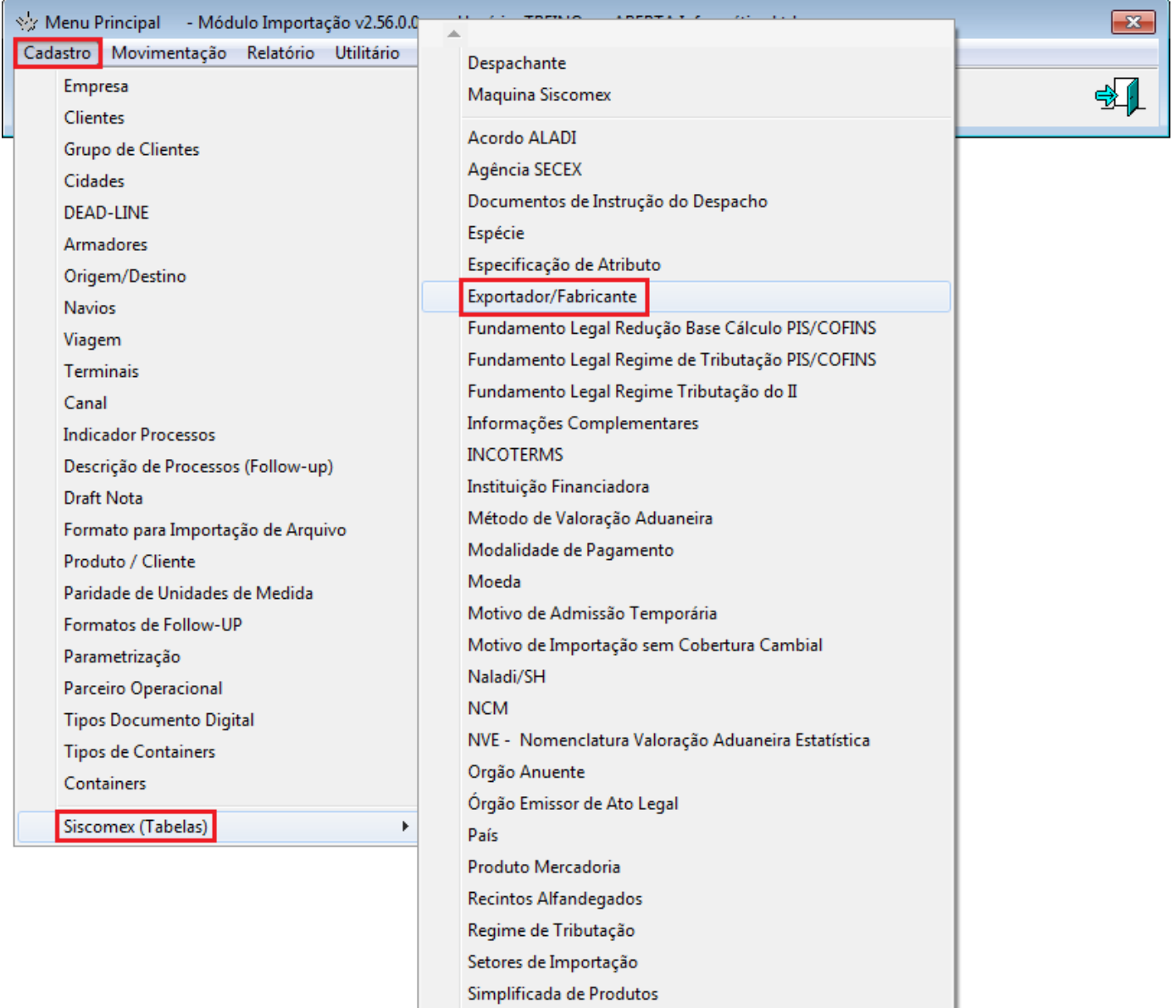

Taxas de Conversão de Câmbio

Taxa de Juros - BACEN

Rua Barão do Rio Branco, 241 – 1° andar – São Francisco do Sul – SC CEP. 89240-000 – fone (47)3444-1319 Skype: sistemas\_aberta E-mail: sistemas@aberta.com.br site: www.aberta.com.br

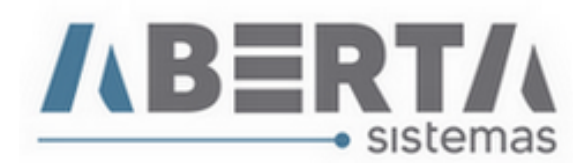

## **2. Informe os dados do Exportador / Fabricante**

- **Nome**
- **País:** Informe o código do país.
- **Código:** O sistema irá gerar um código único para o Exportador / Fabricante que está sendo cadastrado.
- **Logradouro**
- **Numero**
- **Complemento**
- **Cidade**
- **Estado**
- **Tipo:** Selecione **E** para **Exportador** ou **F** para **Fabricante.**
- **Responsável (caso possua)**
- **Email (caso possua)**

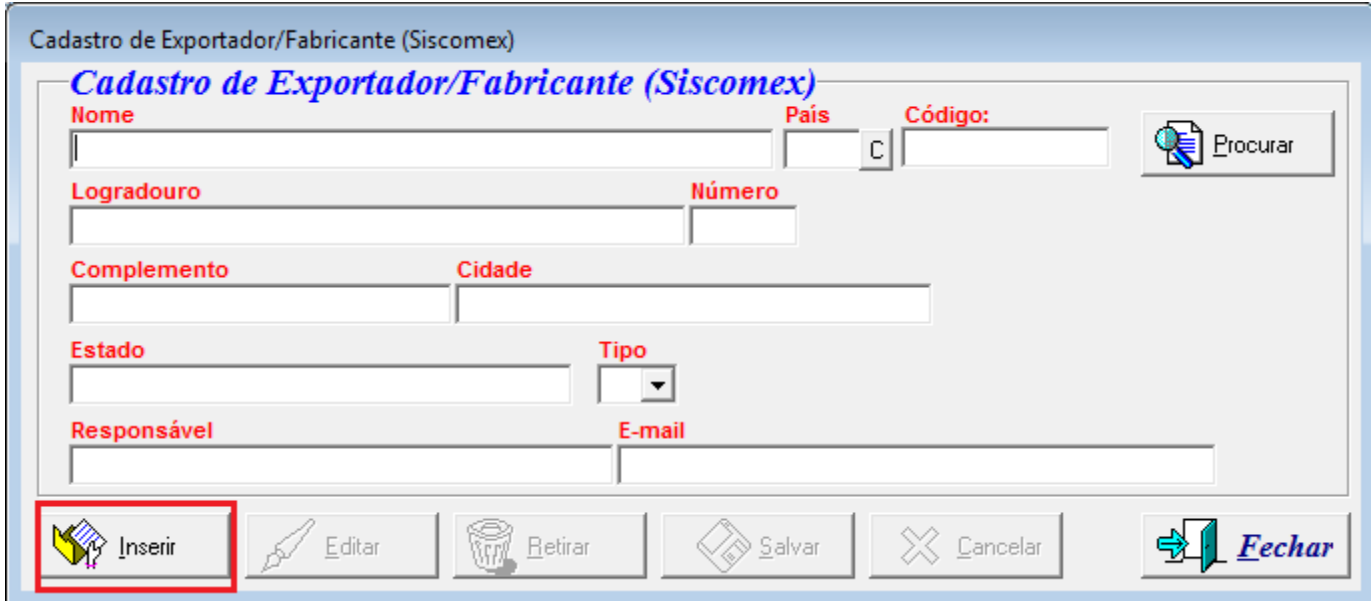

**Qualquer outra dúvida basta contatar o suporte via Skype, ou chat web.**

**Nome Skype: sistemas\_aberta** 

**Site: www.aberta.com.br**

**Email: [sistemas@aberta.com.br](mailto:sistemas@aberta.com.br)**